# **Eduspace**

## Website: http://www.eduspace.com

The idea of the eduspace assignments is to provide a prelecture tutorial environment to prepare students for lecture. Topics are covered very quickly in this course, and the Eduspace software is designed to prepare students for the pace.

Between two and six eduspace problems are due weekly on Sunday at midnight. These problems offer unlimited attempts, and are graded as 0-1-2. The grading is something that has caused confusion in the based. The designations are determined as follows:

- 2 = 75 100% of the problem was successfully answered.
- 1 = 25 74% success
- 0 = Less than 25% success or not attempted.

IMPORTANT: Students should review their Eduspace grades are each submission to make sure that a grade is listed. In some instances, students did not hit submit, and a grade was not recorded. Please emphasize this to students.

Registration: Students are given an access code in their textbook bundles. If students purchased a used textbook, it is their responsibility to contact customer support and purchase an access code from the Cengage publishing. The access codes are approximately \$20.

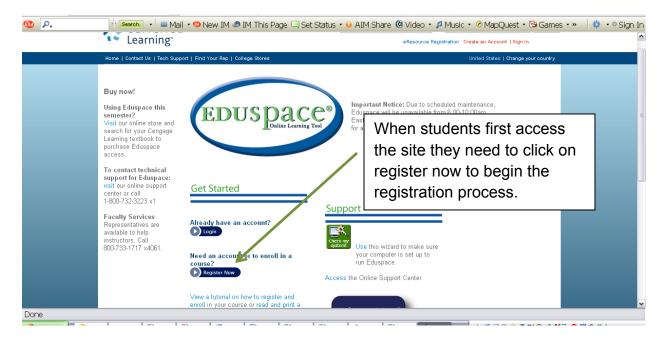

## Sample Registration Process

| Instructor User's Guide | IMPORTANT - This site is governed by these terms and conditions of use. Please review these terms and conditions before you use the site. By using the site, you                                                                                                    |                 |  |  |
|-------------------------|----------------------------------------------------------------------------------------------------|-----------------|--|--|
| Technical Support       | agree to all these terms and conditions. If you do not agree with these terms and conditions, do not use the site.                                                                                                    |                 |  |  |
| Training                | If you are already registered with Eduspace and want to enroll in an additional course, login to Eduspace and choose to enroll in your course.                                                                                                    |                 |  |  |
|                         | If you are using a Macintosh computer, you must use Firefox or Safari as your browser; you will not be able to s<br>Explorer. <u>Click here for more information on Eduspace system requirements.</u>                                                                                                    |                 |  |  |
|                         | Enter the following information to create your Eduspace account.         All fields marked (*) are required. No punctuation other than hyphens are allowed in any of the fields.         *First name:         Charlie         *Last name:         Cox         *Username/Email Address:         charlie.cox@chemistry.gatech.edu         *Confirm Username/Email Address:         charlie.cox@chemistry.gatech.edu         Note that if you do not erroll in a course and do not log into Eduspace for a period of more than 90 days, your account will be considered inactive and may be deleted from the system. If your account is deleted due to inactivity and in the future you need to enroll in an Eduspace course, simply register again to create a new user account. | rs - no spaces) |  |  |

After completing the basics, students can then login to the Eduspace site. They will then need to enter the course code and their access code to continue.

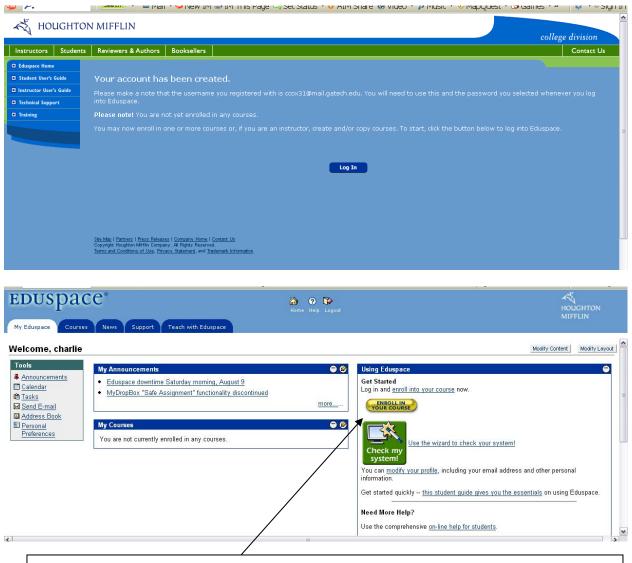

After completing the basic registration process, students can then login and select enroll in your course. Several options will be listed, but the first option "enroll in your instructor's course should be selected. Following this selection, students are prompted to enter a course code.

| EDUSpace®                                   |                                                                                                    | HOUGHTON<br>MIFFLIN   |
|---------------------------------------------|----------------------------------------------------------------------------------------------------|-----------------------|
| Enroll in a Course - Step                   | 1                                                                                                    |                       |
| <ul> <li>An Eduspace student pas</li> </ul> | tructor distributed to you. The course code is what allows Eduspace to enroll you in your instructor's specific course.<br>•skey from either the Eduspace Registration and Enrollment Guide that came with your print textbook or a passkey that you purchased<br>•course (for example, you are enrolling in the second semester of a two-semester course), you will not need an additional passkey. | t online. If you have |
| Course Code:                                | Enter your instructor's course code. A course code usually starts with the first five letters of your instructor's last name hyphen and 14 letters and/or numbers.<br>Example course course: JONES-83943ECC6DB593                                                                                                    | , followed by a       |
|                                             | Cancel Next                                                                                                    |                       |
|                                             |                                                                                                    |                       |
|                                             |                                                                                                    |                       |

### **Course Codes**

Williams/Whetten/Shepler: WJBAR-69563B87F17958

EI-Sayed/Wine/Cox:

WJBAR-C8428341F96E03

| EDUSPACC <sup>®</sup><br>Enroll in a Course - Step 2 |  | This passkey is available in the<br>"purple" packet that was bundled |                |
|------------------------------------------------------|--|----------------------------------------------------------------------|----------------|
| Enter Passkey:                                       |  | with the textbook.                                                   | enter<br>5 the |
|                                                      |  |                                                                      |                |

#### **ONE IMPORTANT NOTE:**

After this process is complete, you will need to enter your student ID number. Information concerning entering this number will be displayed IMMEDIATELY when you login. This 9-digit number must be entered in order to receive credit for the course.

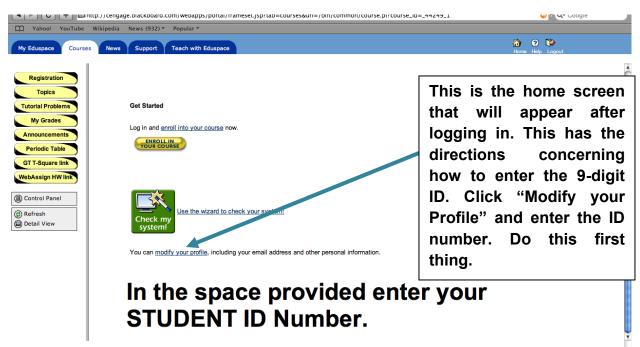

Copyright Houghton Mifflin Company. All Rights Reserved. Terms and Conditions of Use. Privacy Statement, and Trademark Information

#### Using the software:

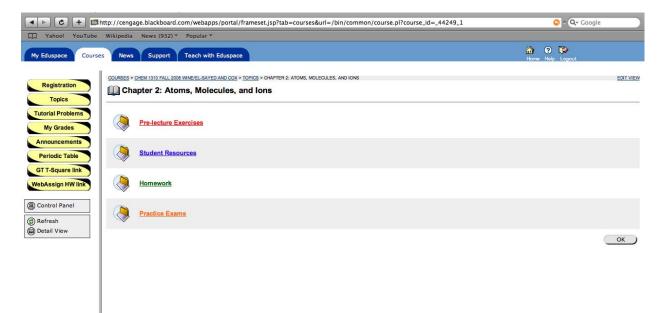

The system has pre-lecture exercises some of which are required. In addition, the site has student resources and practice exams.

The student resources have a .pdf version of the solutions for the ODD numbered problems in the Zumdahl textbook, as well as, practice multiple choice exams. These tools are strongly

recommended for studying. The WebAssign problems which serve as the post lecture homeworks are the even-numbered problems in the textbook; therefore, the odd problems may provide assistance when working the post lecture assignments which account for a greater portion of the semester average.

The "homework" button provides a link to the required WebAssign problems.

#### **REQUIRED PROBLEMS:**

|                    | Γ                                                    |
|--------------------|------------------------------------------------------|
| September 1, 2008  | 3.1, 3.2, 3.3, 4.1, 4.2, 4.3, 12.1, 12,2, 12,4, 12.5 |
|                    |                                                      |
| September 8, 2008  | 13.5, 13.9, 13.10                                    |
|                    |                                                      |
| Contembor 15, 2009 |                                                      |
| September 15, 2008 | 5.1, 5.2, 5.3, 5.4                                   |
|                    |                                                      |
| September 29, 2008 | 16.9, 16.10, 16.12, 17.4, 17.8, 17.11                |
|                    |                                                      |
| October 6, 2008    | 6.4, 6.9, 6.12                                       |
|                    |                                                      |
| October 13, 2008   | 7.5, 7.6, 7.7                                        |
| October 13, 2000   | 1.0, 1.0, 1.1                                        |
|                    |                                                      |
| October 27, 2008   | 8.2, 8.10                                            |
|                    |                                                      |
| November 3, 2008   | 9.1, 9.3, 9.4                                        |
|                    |                                                      |
| November 10, 2008  | 10.13, 10.14, 10.15                                  |
|                    |                                                      |
| November 27, 2009  | 15 2 15 11                                           |
| November 27, 2008  | 15.3, 15.11                                          |

\*\*Problems 2.1 – 2.3 are recommended but are not graded.

The semester Eduspace grade will be assessed out of the 78 possible points from the 39 problems valued at two points each.

Eduspace will account for 5% of the semester average.